## Bluetooth携帯端末とカーウイングスナビ(DVD方式)の初期設定手順 (au AQUOS PHONE SERIE SHL21)

### **A. ナビゲーションの設定** ※この機種は、ハンズフリー通話のみご利用になれます。カーウイングスによるデータのダウンロードには対応していません。

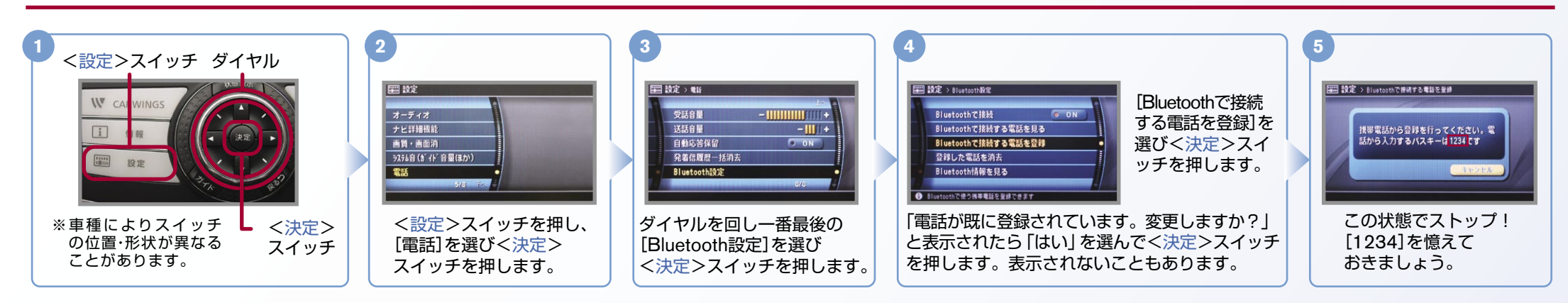

#### ※携帯端末を車内に持ち込んで登録を行ってください。Bluetoothはオフの状態で登録を開始してください。 B. 携帯端末の登録 ※携帯端末画面、ボタン形状は実際と異なる場合があります。

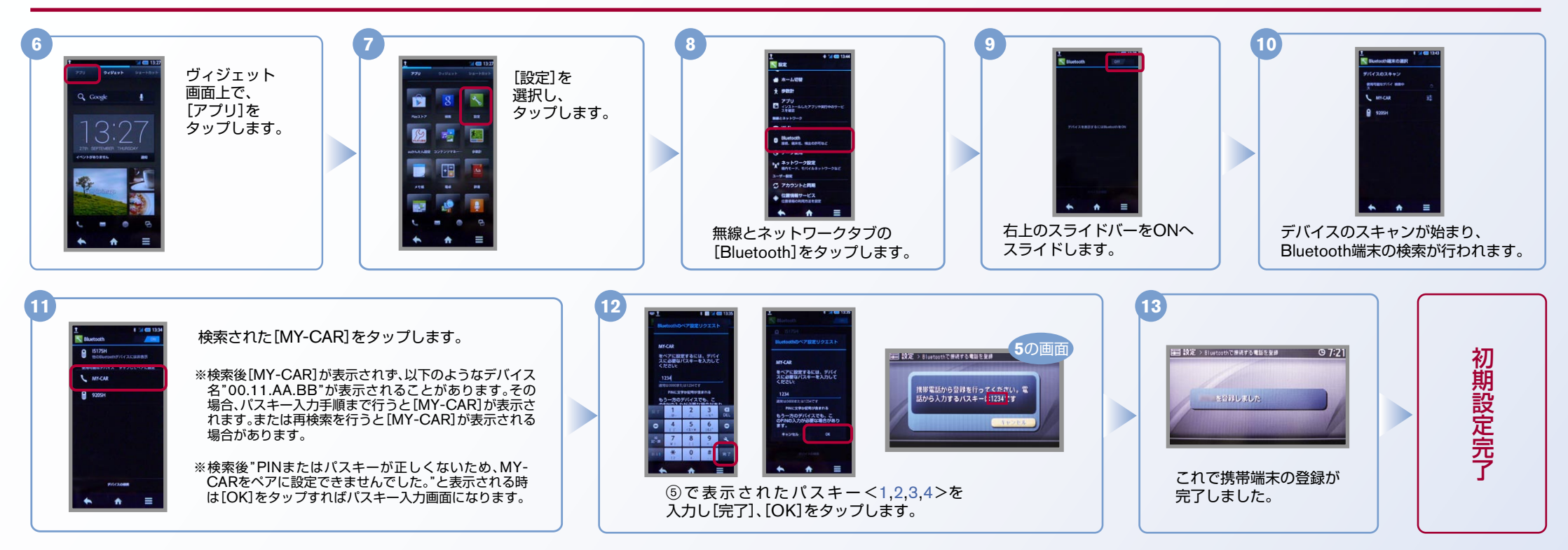

## CARWINGS

# CARWINGS

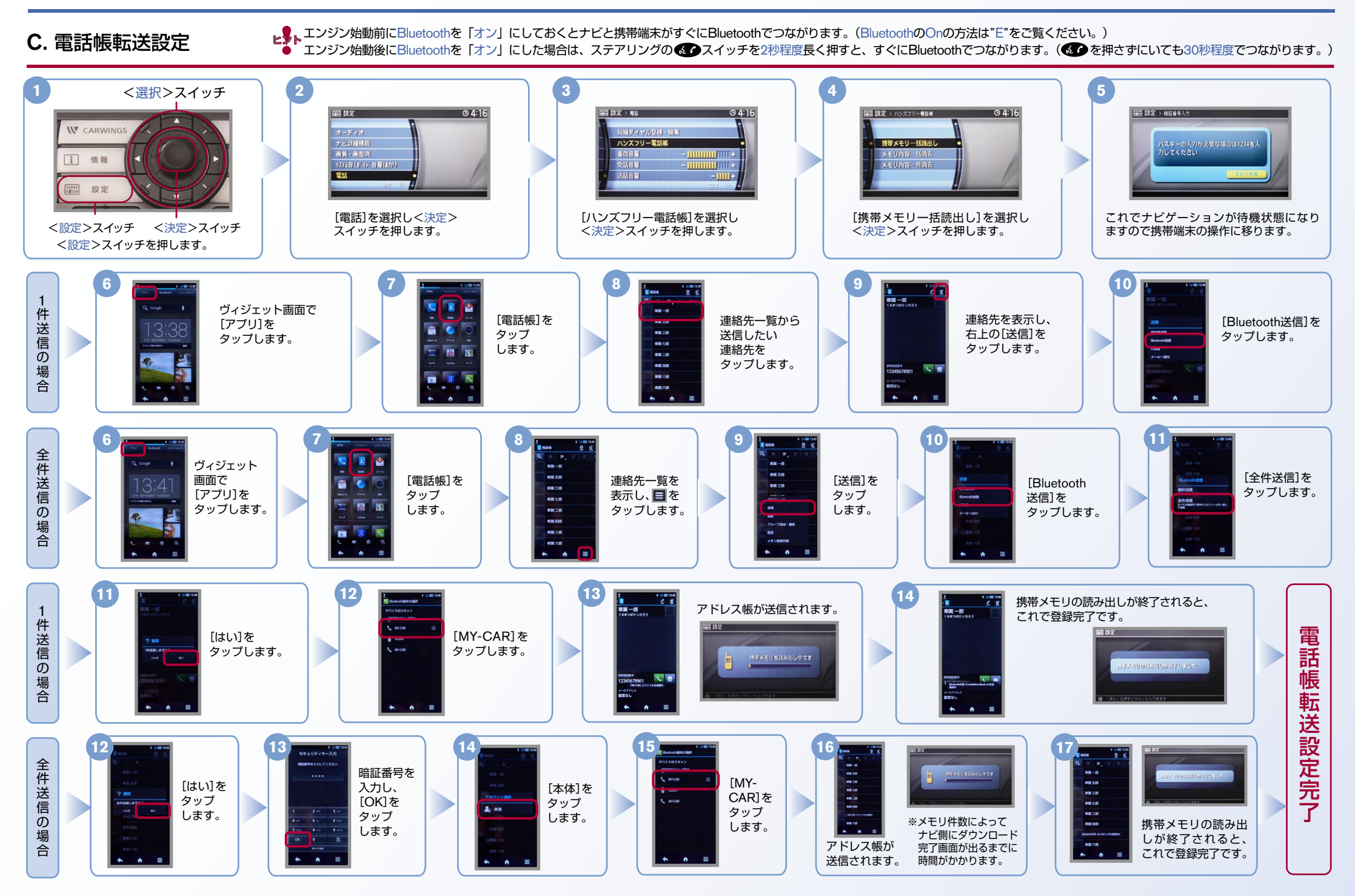

#### $No.3$

# **CARWINGS**

**』。エンジン始動前にBluetoothを「オン」にしておくとナビと携帯端末がすぐにBluetoothでつながります。(BluetoothのOnの方法は"E"をご覧ください。)**<br>「エンジン始動前にBluetoothを「オン」にしておくとナビと携帯端末がすぐにBluetoothでつながります。(BluetoothのOnの方法は"E"をご覧ください。)

。<br>『エンジン始動後にBluetoothを「オン」にした場合は、ステアリングの《父』スイッチを2秒程度長く押すと、すぐにBluetoothでつながります。(《父』を押さずにいても30秒程度でつながります。)

※この手順は初期設定時には必要ありません。 ※携帯端末画面、ボタン形状は実際と異なる場合があります。 D. 接続機器の切断方法

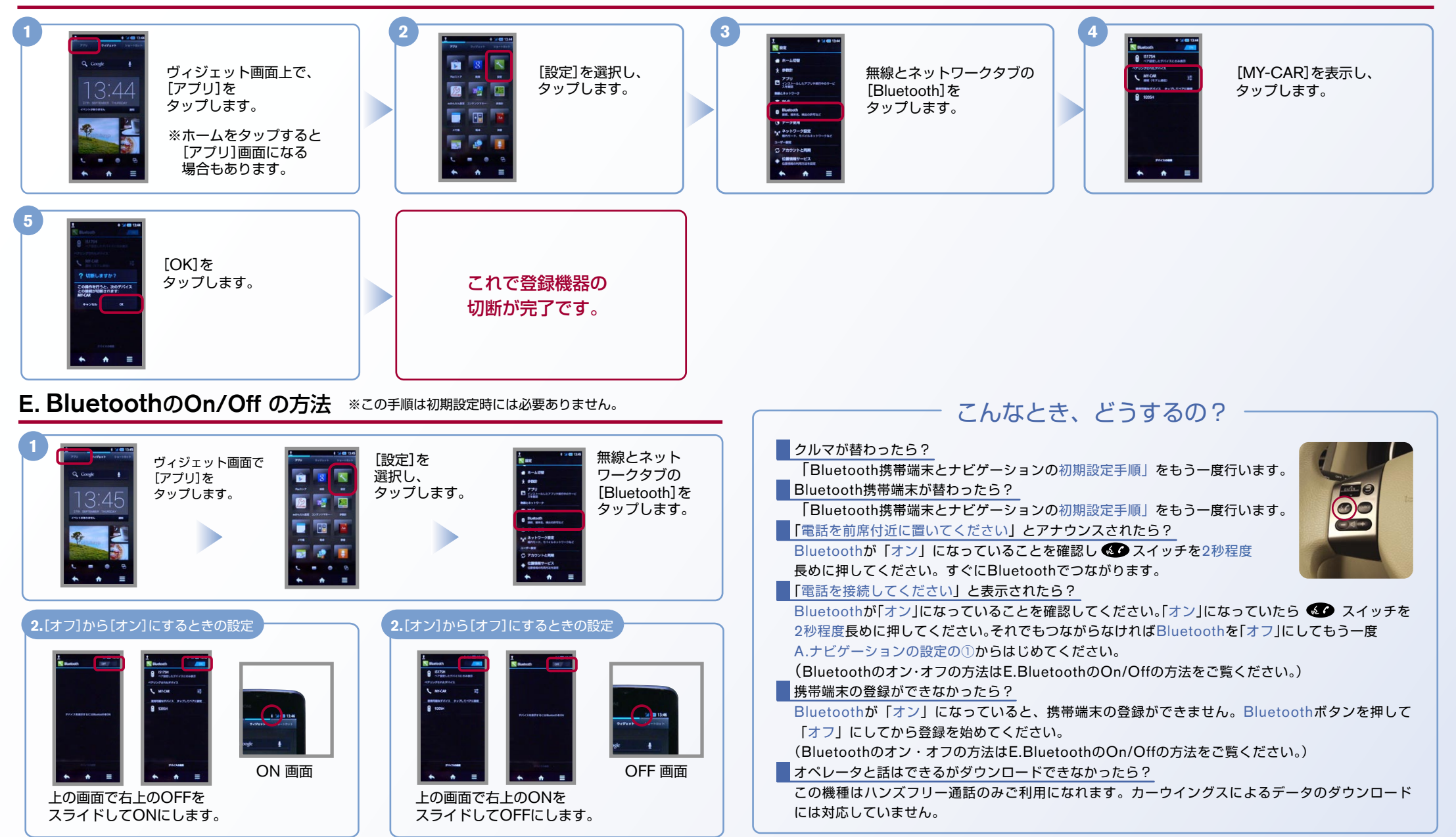

※Bluetoothの設定方法、登録手順についての問い合わせ先:カーウイングスお客さまセンター 0120-981-523 9:00~17:00(年末年始を除く) 携帯端末、PHSからもご利用いただけます。